The base directory of this hands on is /home/g4user/work/medical/marker You need to change the command path in following slides if you want to try in other directory.

#### 1. prepare tutorial source

download source code (Galet\_ParallelWorld\_Marker.tgz) and place in /home/g4user/work/medical/marker

```
> cd ~/work/medical/marker
```

```
> tar zxvf Galet_ParallelWorld_Marker.tgz
```

```
\geq
```

```
> mkdir Galet-v11-MedEx-Galet-v11-MedEx-build
```

```
> mkdir Galet-v11-MedEx-Galet-v11-MedEx-install
```

```
> cd Galet-v11-MedEx-Galet-v11-MedEx-build
```

```
> cmake –DCMAKE_INSTALL_PREFIX=../Galet-v11-MedEx-Galet-v11-MedEx-install ¥
```

```
../Galet-v11-MedEx-Galet-v11-MedEx
```
> make

```
> make install
```
The base directory of this hands on is /home/g4user/work/medical/marker You need to change the command path in following slides if you want to try in other directory.

### 2. prepare run

> cd ~/work/medical/marker/Galet-v11-MedEx-Galet-v11-MedEx-install

> mkdir run

> cd ~/work/medical/marker/Galet-v11-MedEx-Galet-v11-MedEx-install/run

> cp ~/work/medical/marker/Galet-v11-MedEx-Galet-v11-MedEx/\*mac .

This sentence is needed at the end of phys.mac to use parallel world

######################################################### # ParallelWorld Physics parallelWorldName:s Layeredmass:b ######################################################### /Galet/physics/pwProcess paraWorld true #

The base directory of this hands on is /home/g4user/work/medical/marker You need to change the command path in following slides if you want to try in other directory.

3. hands on

compile

> cd /home/g4user/work/medical/marker/Galet-v11-MedEx-Galet-v11-MedEx-build > make

> make install

run directory > cd ~/work/medical/marker/Galet-v11-MedEx-Galet-v11-MedEx-install/run

run > ../bin/Galet or > ../bin/Galet –m run0.mac

# The base directory of this hands on is /home/g4user/work/medical/marker

You need to change the command path in following slides if you want to try in other directory.

This hands on placed the phantom in mass geometry and gold marker( $=0.75$ mm) is placed in parallel world.

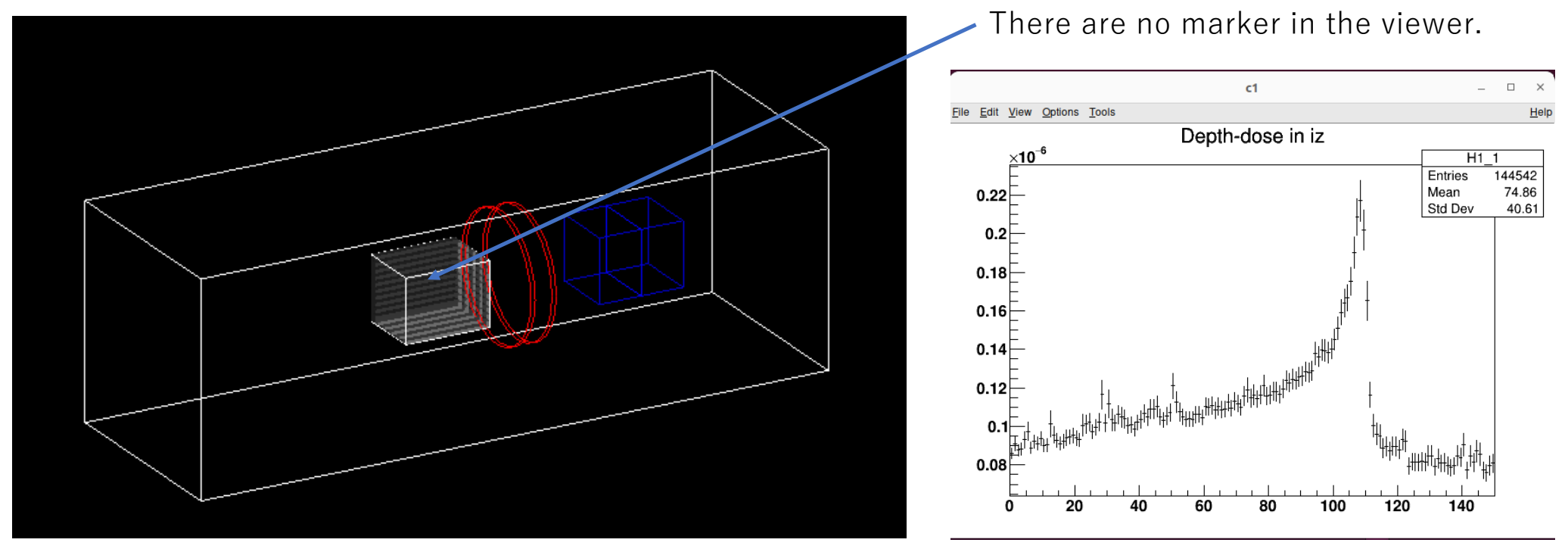

The marker is too small to see in the depth dose curve

a. change the marker size and see the depth dose.

The base directory of this hands on is /home/g4user/work/medical/marker You need to change the command path in following slides if you want to try in other directory.

```
ParallelWorldConstruction.cxx 165
 //
 // parallel world placement 
 //
```
// Gold marker  $G4V$ Solid\* GoldMarkerSolid = new G4Sphere("GoldMarker", 0.\*mm,  $3.0*$ mm, 0, twopi, 0, pi); G4LogicalVolume\* GoldMarkerLogical = new G4LogicalVolume(GoldMarkerSolid,mat,"GoldMarkerLV"); new G4PVPlacement(NULL,G4ThreeVector(0.0\*cm,0.,0.),GoldMarkerLogical, "GoldMarkerPhys",worldLogical,false,0);

The base directory of this hands on is /home/g4user/work/medical/marker You need to change the command path in following slides if you want to try in other directory.

compile

> cd /home/g4user/work/medical/marker/Galet-v11-MedEx-Galet-v11-MedEx-build > make

> make install

goto run directory > cd ~/work/medical/marker/Galet-v11-MedEx-Galet-v11-MedEx-install/run

```
edit run0.mac
     /run/beamOn 1 /run/beamOn 1000
```

```
run
> ../bin/Galet –m run0.mac
```
The base directory of this hands on is /home/g4user/work/medical/marker You need to change the command path in following slides if you want to try in other directory.

 $\Box$   $\times$ 

1062

1.752

15.89

11.85

6

2

 $\overline{150}$ 

 $-0.1727$ 

 $HeIp$ 

 $\overline{a}$ 

 $H2<sub>1</sub>$ 

Entries

Mean x

Mean y

Std Dev x

Std Dev y

 $100$ 

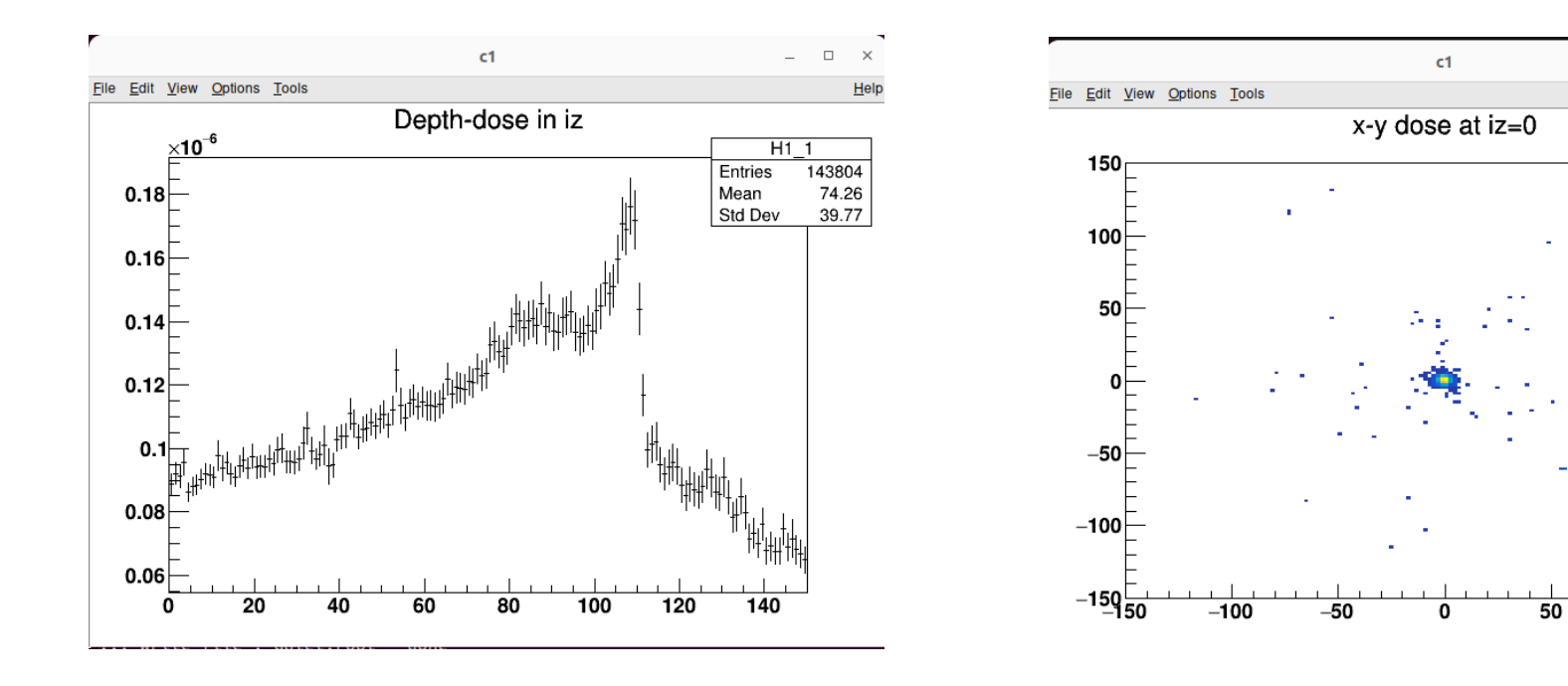

The base directory of this hands on is /home/g4user/work/medical/score You need to change the command path in following slides if you want to try in other directory.

1. prepare tutorial source

download source code (Galet\_ParallelWorld\_Score.tgz) and place in /home/g4user/work/medical/score

```
> cd ~/work/medical/score
```

```
> tar zxvf Galet_MagneticField_Marker.tgz
```

```
\geq
```

```
> mkdir Galet-v11-MedEx-Galet-v11-MedEx-build
```

```
> mkdir Galet-v11-MedEx-Galet-v11-MedEx-install
```

```
> cd Galet-v11-MedEx-Galet-v11-MedEx-build
```

```
> cmake –DCMAKE_INSTALL_PREFIX=../Galet-v11-MedEx-Galet-v11-MedEx-install ¥
```

```
../Galet-v11-MedEx-Galet-v11-MedEx
```
> make

> make install

The base directory of this hands on is /home/g4user/work/medical/score You need to change the command path in following slides if you want to try in other directory.

### 2. prepare run

> cd ~/work/medical/score/Galet-v11-MedEx-Galet-v11-MedEx-install

> mkdir run

> cd ~/work/medical/score/Galet-v11-MedEx-Galet-v11-MedEx-install/run

> cp ~/work/medical/score/Galet-v11-MedEx-Galet-v11-MedEx/\*mac .

This sentence is needed at the end of phys.mac to use parallel world

######################################################### # ParallelWorld Physics parallelWorldName:s Layeredmass:b ######################################################### /Galet/physics/pwProcess paraWorld true #

The base directory of this hands on is /home/g4user/work/medical/score You need to change the command path in following slides if you want to try in other directory.

3. hands on

compile

> cd /home/g4user/work/medical/score/Galet-v11-MedEx-Galet-v11-MedEx-build

> make

> make install

run directory > cd ~/work/medical/score/Galet-v11-MedEx-Galet-v11-MedEx-install/run

run > ../bin/Galet

The base directory of this hands on is /home/g4user/work/medical/score

You need to change the command path in following slides if you want to try in other directory.

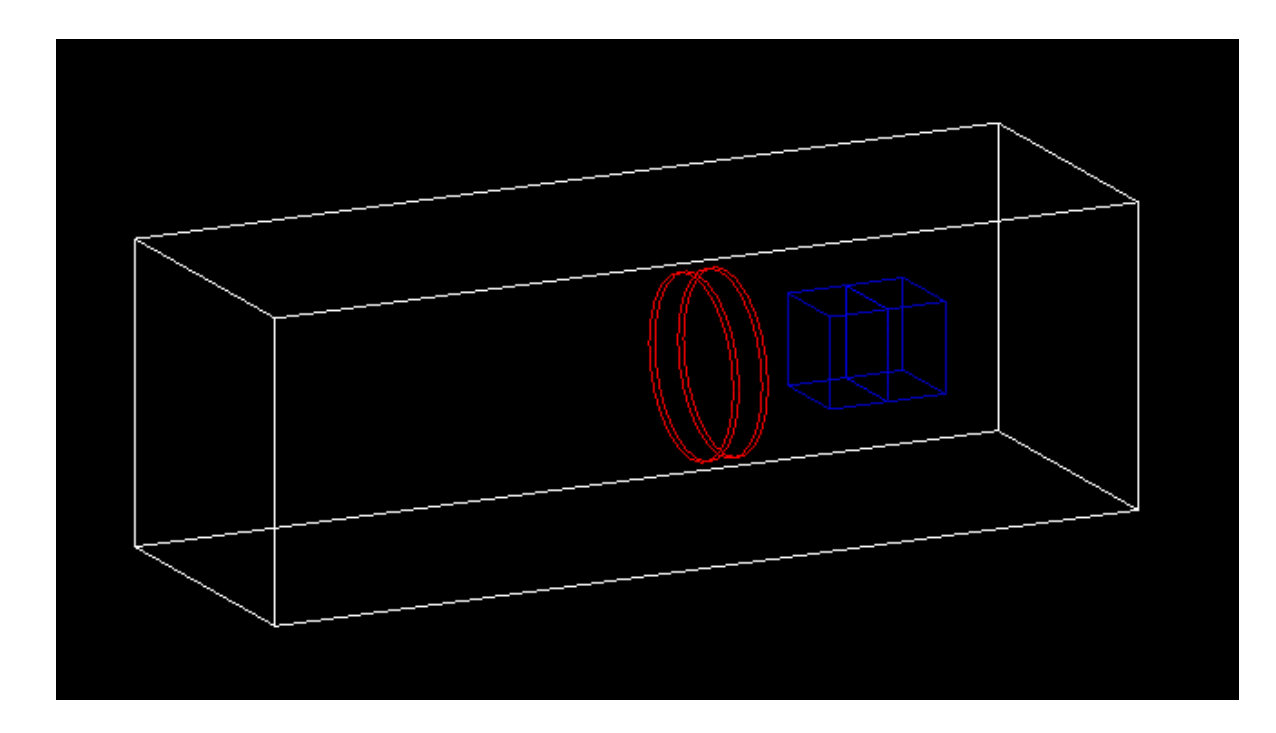

Default. There are no scorer in the viewer

This hands on placed the phantom in the parallel geometry.

a. see the scored result

The base directory of this hands on is /home/g4user/work/medical/score

You need to change the command path in following slides if you want to try in other directory.

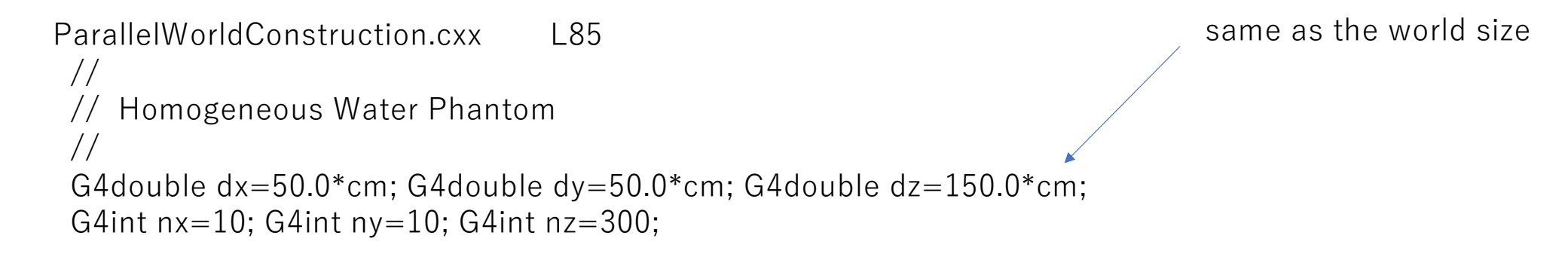

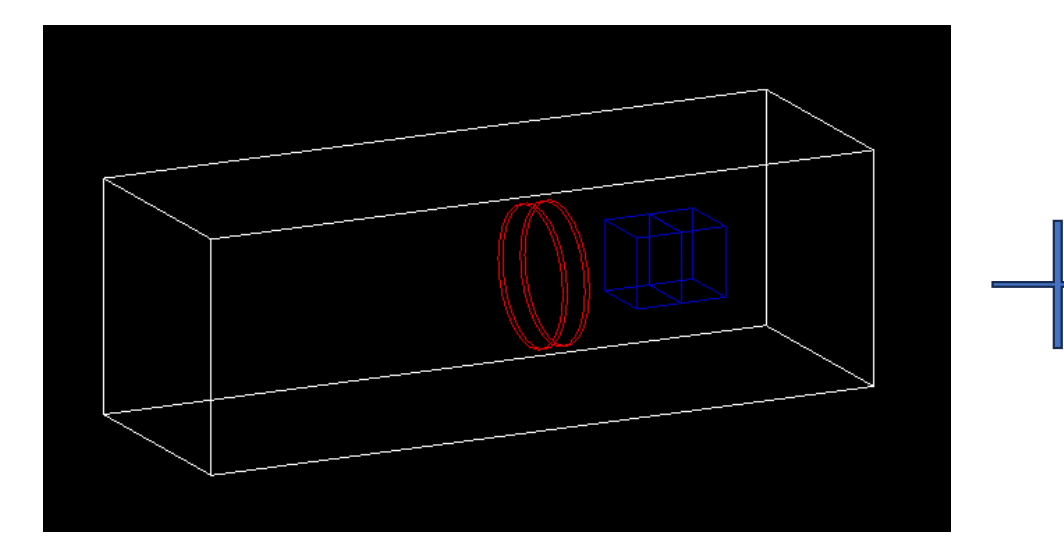

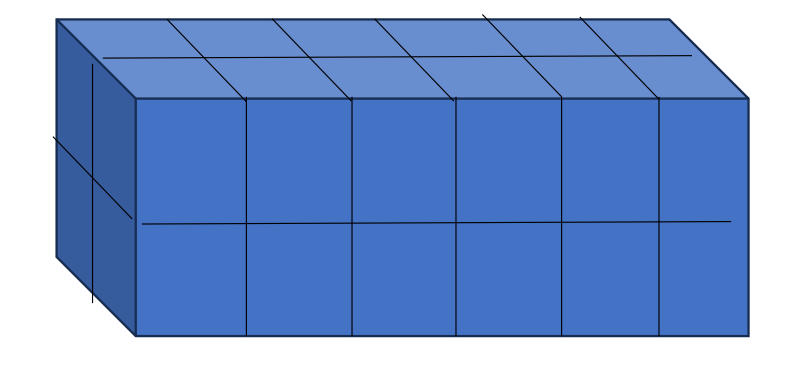

The base directory of this hands on is /home/g4user/work/medical/score You need to change the command path in following slides if you want to try in other directory.

compile

> cd /home/g4user/work/medical/marker/Galet-v11-MedEx-Galet-v11-MedEx-build > make

> make install

goto run directory > cd ~/work/medical/marker/Galet-v11-MedEx-Galet-v11-MedEx-install/run

```
edit run0.mac
     /run/beamOn 1 /run/beamOn 10000
```

```
run
> ../bin/Galet –m run0.mac
```
## The base directory of this hands on is /home/g4user/work/medical/score

You need to change the command path in following slides if you want to try in other directory.

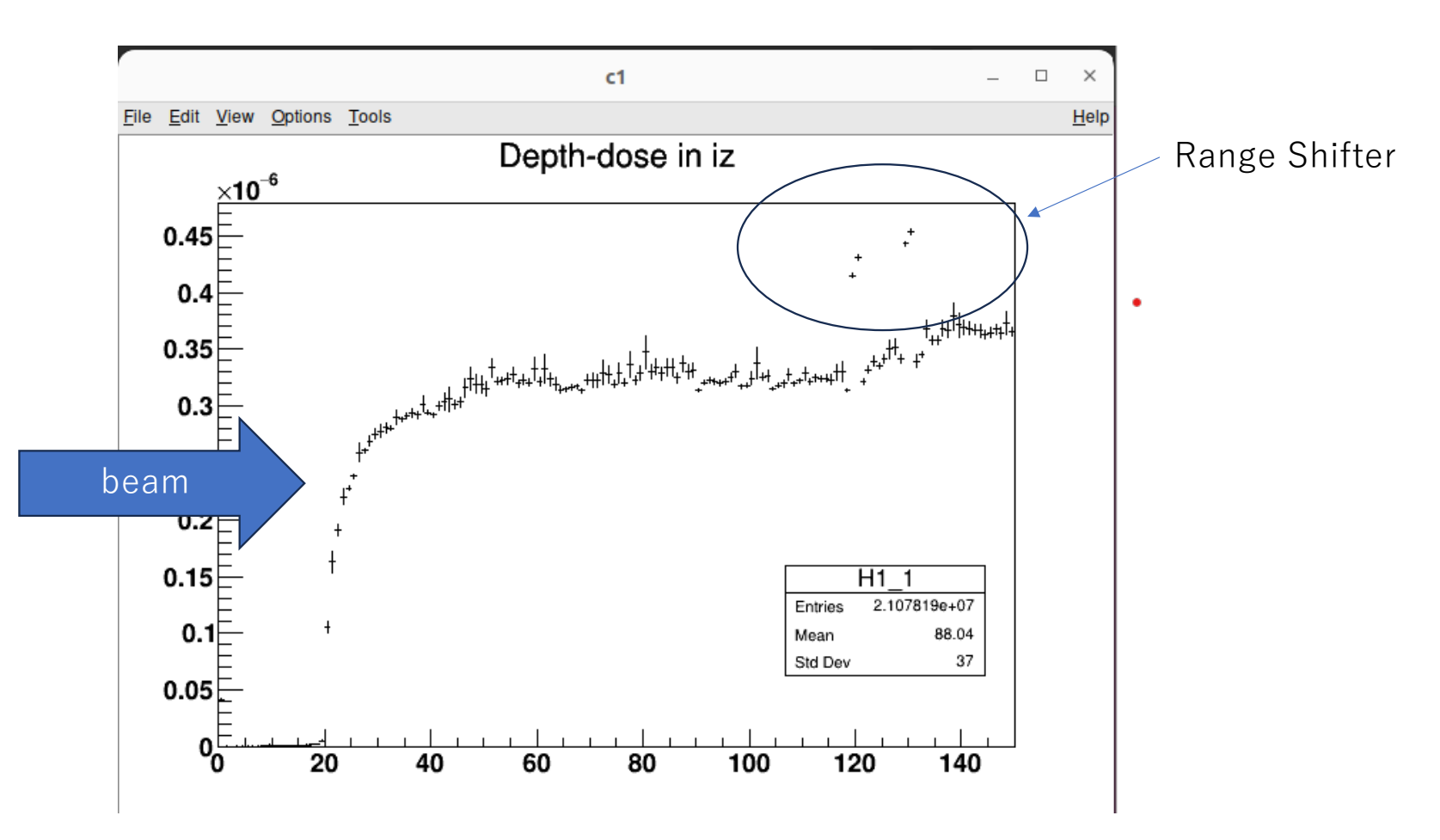